# <span id="page-0-0"></span>WITSLevel 0 Active Driver

© 2023 PTC Inc. All Rights Reserved.

# <span id="page-1-0"></span>Table of Contents

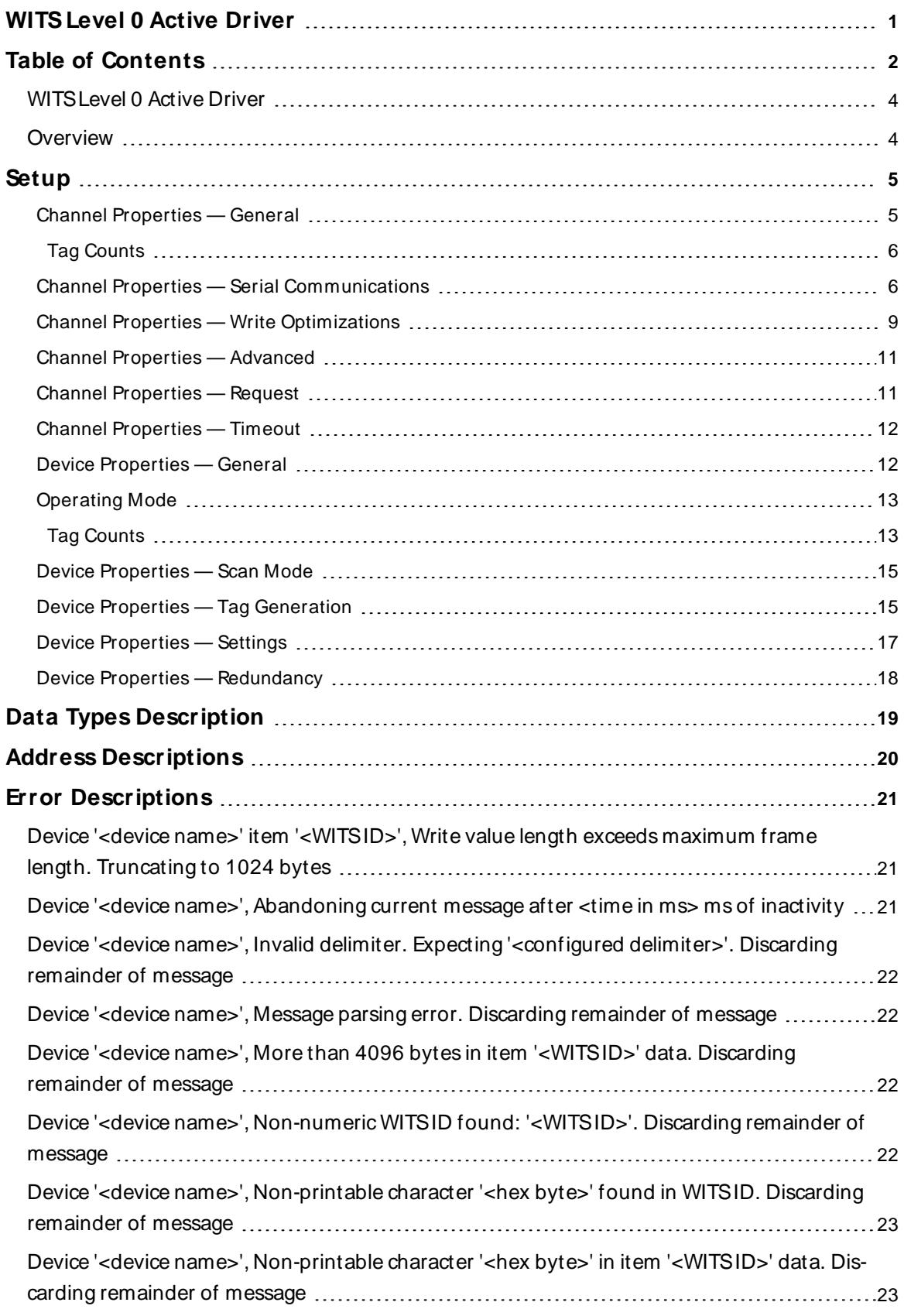

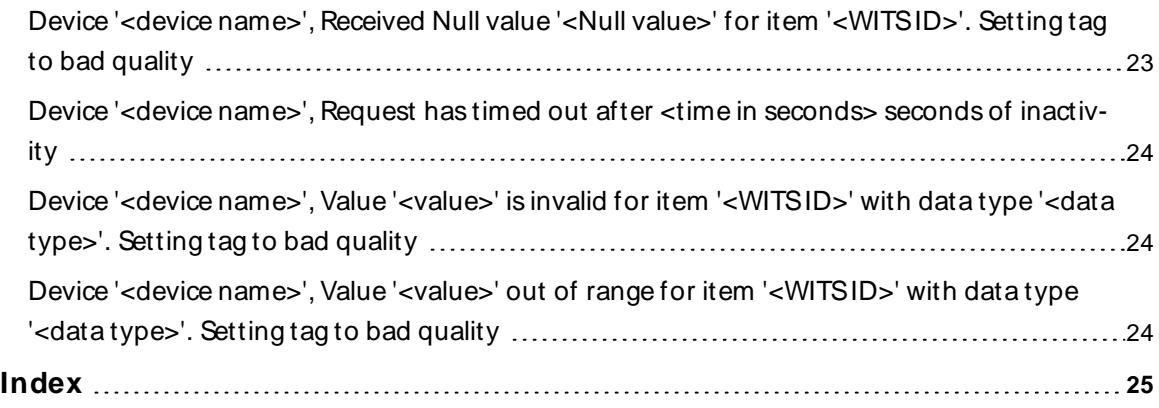

### <span id="page-3-0"></span>**WITS Level 0 Active Driver**

Help version 1.011

### **CONTENTS**

#### **[Overview](#page-3-1)**

What is the WITSLevel 0 Active Driver?

#### **[Setup](#page-4-0)**

How do I specify timeout properties for a channel and device?

#### **Data Types [Description](#page-18-0)**

What data types does this driver support?

#### **Address [Descriptions](#page-19-0)**

How do I address a data location on a WITSLevel 0 Active device?

#### **Error [Descriptions](#page-20-0)**

<span id="page-3-1"></span>What error messages are produced by the WITSLevel 0 Active Driver?

### **Overview**

The WITSLevel 0 Active Driver provides a reliable way to connect WITSLevel 0 devices to client applications; including HMI, SCADA, Historian, MES, ERP and countless custom applications. It is intended for use with devices that support Level 0 of the WITS protocol and transmit solicited data.

**4**

### <span id="page-4-0"></span>**Setup**

### **Supported Devices**

All devices that transmit solicited WITSLevel 0 data

#### **Communication Protocol**

WITS Level 0

### **Supported Communication Properties**

Baud Rate: All major Baud rates Parity: Odd, Even, and None Data Bits: 8 Stop Bits: 1 and 2

**Note**: Not all of the listed configurations may be supported in every device.

### **Channel and Device Limits**

The maximum number of channels supported by this driver is 256. The maximum number of devices supported by this driver is 1 per channel.

#### **Ethernet Encapsulation**

This driver supports Ethernet Encapsulation, which allows the driver to communicate with serial devices attached to an Ethernet network using a terminal server. It may be enabled for the channel through the Communications property group in Channel Properties.

#### **Automatic Tag Database Generation**

This driver supports the Automatic Tag Database Generation of all predefined WITS records. For more information on predefined WITSrecords, refer to **W.I.T.S. Wellsite Information Transfer [Specification](http://home.sprynet.com/~carob/)**.

### <span id="page-4-1"></span>**Channel Properties — General**

This server supports the use of multiple simultaneous communications drivers. Each protocol or driver used in a server project is called a channel. A server project may consist of many channels with the same communications driver or with unique communications drivers. A channel acts as the basic building block of an OPC link. This group is used to specify general channel properties, such as the identification attributes and operating mode.

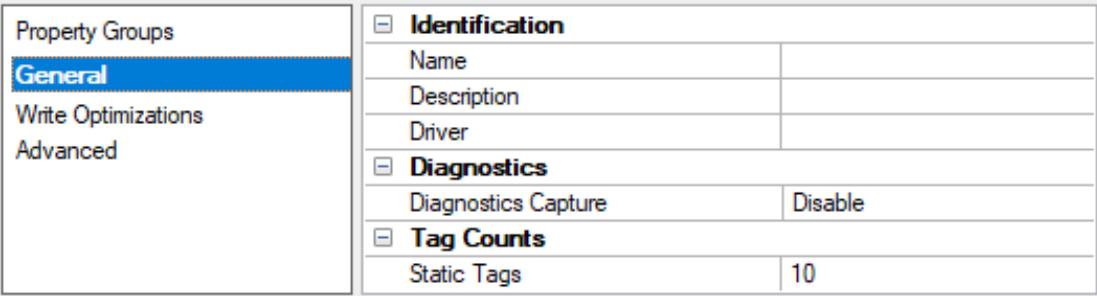

### <span id="page-4-2"></span>**Identification**

**Name**: Specify the user-defined identity of this channel. In each server project, each channel name must be unique. Although names can be up to 256 characters, some client applications have a limited display window when browsing the OPC server's tag space. The channel name is part of the OPC browser information. The property is required for creating a channel.

For information on reserved characters, refer to "How To... Properly Name a Channel, Device, Tag, and Tag Group" in the server help.

**Description**: Specify user-defined information about this channel.

Many of these properties, including Description, have an associated system tag.

**Driver**: Specify the protocol / driver for this channel. Specify the device driver that was selected during channel creation. It is a disabled setting in the channel properties. The property is required for creating a channel.

**Note**: With the server's online full-time operation, these properties can be changed at any time. This includes changing the channel name to prevent clients from registering data with the server. If a client has already acquired an item from the server before the channel name is changed, the items are unaffected. If, after the channel name has been changed, the client application releases the item and attempts to reacquire using the old channel name, the item is not accepted. Changes to the properties should not be made once a large client application has been developed. Utilize proper user role and privilege management to prevent operators from changing properties or accessing server features.

### <span id="page-5-2"></span>**Diagnostics**

**Diagnostics Capture**: When enabled, this option makes the channel's diagnostic information available to OPC applications allows the usage of statistics tags that provide feedback to client applications regarding the operation of the channel. Because the server's diagnostic features require a minimal amount of overhead processing, it is recommended that they be utilized when needed and disabled when not. The default is disabled.

**Note:** This property is not available if the driver does not support diagnostics.

<span id="page-5-0"></span>For more information, refer to "Communication Diagnostics" and "Statistics Tags" in the server help.

### **Tag Counts**

**Static Tags**: Provides the total number of defined static tags at this level (device or channel). This information can be helpful in troubleshooting and load balancing.

### <span id="page-5-1"></span>**Channel Properties — Serial Communications**

Serial communication properties are available to serial drivers and vary depending on the driver, connection type, and options selected. Below is a superset of the possible properties. Click to jump to one of the sections: **[Connection](#page-6-0) Type**, **Serial Port [Settings](#page-6-1)** or **[Ethernet](#page-7-0) Settings**, and **[Operational](#page-7-1) Behavior**.

#### **Notes**:

- With the server's online full-time operation, these properties can be changed at any time. Utilize proper user role and privilege management to prevent operators from changing properties or accessing server features.
- Users must define the specific communication parameters to be used. Depending on the driver, channels may or may not be able to share identical communication parameters. Only one shared serial connection can be configured for a Virtual Network (see **Channel Properties — Serial Communications**).

**6**

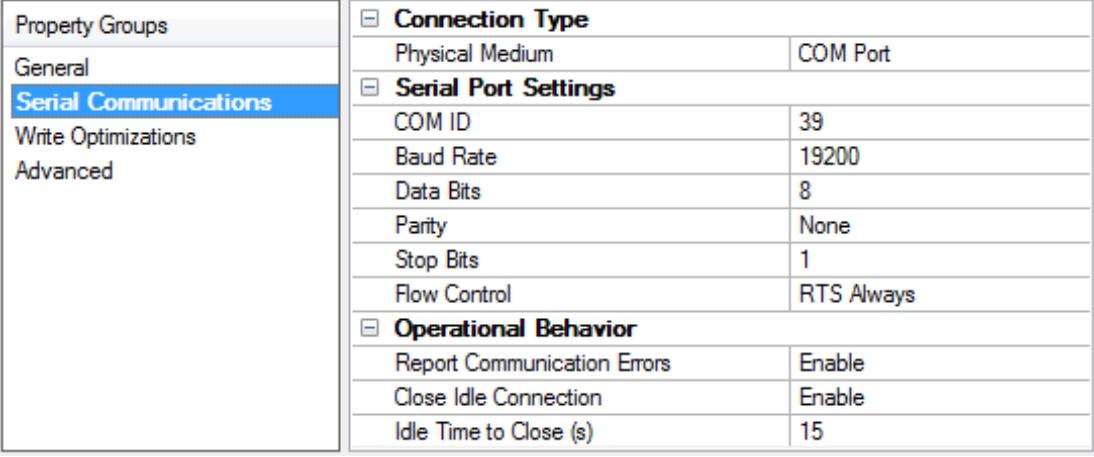

#### <span id="page-6-12"></span><span id="page-6-0"></span>**Connection Type**

**Physical Medium**: Choose the type of hardware device for data communications. Options include Modem, Ethernet Encapsulation, COM Port, and None. The default is COM Port.

- <span id="page-6-10"></span>1. **None**: Select None to indicate there is no physical connection, which displays the **[Operation](#page-8-1) with no [Communications](#page-8-1)** section.
- <span id="page-6-9"></span><span id="page-6-4"></span>2. **COM Port**: Select Com Port to display and configure the **Serial Port [Settings](#page-6-1)** section.
- 3. **Modem**: Select Modem if phone lines are used for communications, which are configured in the **Modem [Settings](#page-7-2)** section.
- <span id="page-6-7"></span>4. **Ethernet Encap.**: Select if Ethernet Encapsulation is used for communications, which displays the **[Ethernet](#page-7-0) Settings** section.
- <span id="page-6-13"></span>5. **Shared**: Verify the connection is correctly identified as sharing the current configuration with another channel. This is a read-only property.

#### <span id="page-6-3"></span><span id="page-6-1"></span>**Serial Port Settings**

**COM ID**: Specify the Communications ID to be used when communicating with devices assigned to the channel. The valid range is 1 to 9991 to 16. The default is 1.

<span id="page-6-5"></span><span id="page-6-2"></span>**Baud Rate**: Specify the baud rate to be used to configure the selected communications port.

<span id="page-6-11"></span>**Data Bits**: Specify the number of data bits per data word. Options include 5, 6, 7, or 8.

<span id="page-6-14"></span>**Parity**: Specify the type of parity for the data. Options include Odd, Even, or None.

<span id="page-6-8"></span>**Stop Bits**: Specify the number of stop bits per data word. Options include 1 or 2.

Flow Control: Select how the RTS and DTR control lines are utilized. Flow control is required to communicate with some serial devices. Options are:

- <span id="page-6-6"></span>**None:** This option does not toggle or assert control lines.
- **DTR:** This option asserts the DTR line when the communications port is opened and remains on.
- <span id="page-7-11"></span>**RTS:** This option specifies that the RTS line is high if bytes are available for transmission. After all buffered bytes have been sent, the RTSline is low. This is normally used with RS232/RS485 converter hardware.
- **RTS, DTR:** This option is a combination of DTR and RTS.
- <sup>l</sup> **RTS Always**: This option asserts the RTSline when the communication port is opened and remains on.
- <span id="page-7-8"></span><span id="page-7-4"></span><sup>l</sup> **RTS Manual**: This option asserts the RTSline based on the timing properties entered for RTSLine Control. It is only available when the driver supports manual RTSline control (or when the properties are shared and at least one of the channels belongs to a driver that provides this support). RTS Manual adds an **RTS Line Control** property with options as follows:
	- <sup>l</sup> **Raise**: Specify the amount of time that the RTSline is raised prior to data transmission. The valid range is 0 to 9999 milliseconds. The default is 10 milliseconds.
	- **Drop**: Specify the amount of time that the RTS line remains high after data transmission. The valid range is 0 to 9999 milliseconds. The default is 10 milliseconds.
	- <sup>l</sup> **Poll Delay**: Specify the amount of time that polling for communications is delayed. The valid range is 0 to 9999. The default is 10 milliseconds.

<span id="page-7-10"></span><span id="page-7-7"></span>**Tip**: When using two-wire RS-485, "echoes" may occur on the communication lines. Since this communication does not support echo suppression, it is recommended that echoes be disabled or a RS-485 converter be used.

### <span id="page-7-1"></span>**Operational Behavior**

- <span id="page-7-9"></span><sup>l</sup> **Report Communication Errors**: Enable or disable reporting of low-level communications errors. When enabled, low-level errors are posted to the Event Log as they occur. When disabled, these same errors are not posted even though normal request failures are. The default is Enable.
- <span id="page-7-3"></span><sup>l</sup> **Close Idle Connection**: Choose to close the connection when there are no longer any tags being referenced by a client on the channel. The default is Enable.
- <span id="page-7-5"></span>**.** Idle Time to Close: Specify the amount of time that the server waits once all tags have been removed before closing the COM port. The default is 15 seconds.

### <span id="page-7-0"></span>**Ethernet Settings**

**Note**: Not all serial drivers support Ethernet Encapsulation. If this group does not appear, the functionality is not supported.

Ethernet Encapsulation provides communication with serial devices connected to terminal servers on the Ethernet network. A terminal server is essentially a virtual serial port that converts TCP/IP messages on the Ethernet network to serial data. Once the message has been converted, users can connect standard devices that support serial communications to the terminal server. The terminal server's serial port must be properly configured to match the requirements of the serial device to which it is attached. For more information, refer to "Using Ethernet Encapsulation" in the server help.

- <span id="page-7-6"></span>**Network Adapter**: Indicate a network adapter to bind for Ethernet devices in this channel. Choose a network adapter to bind to or allow the OSto select the default.
	- Specific drivers may display additional Ethernet Encapsulation properties. For more information, refer to **Channel Properties — Ethernet Encapsulation**.

### <span id="page-7-2"></span>**Modem Settings**

- <span id="page-8-5"></span><span id="page-8-4"></span>**Modem**: Specify the installed modem to be used for communications.
- <sup>l</sup> **Connect Timeout**: Specify the amount of time to wait for connections to be established before failing a read or write. The default is 60 seconds.
- <sup>l</sup> **Modem Properties**: Configure the modem hardware. When clicked, it opens vendor-specific modem properties.
- <span id="page-8-2"></span>**Auto-Dial**: Enables the automatic dialing of entries in the Phonebook. The default is Disable. For more information, refer to "Modem Auto-Dial" in the server help.
- <sup>l</sup> **Report Communication Errors**: Enable or disable reporting of low-level communications errors. When enabled, low-level errors are posted to the Event Log as they occur. When disabled, these same errors are not posted even though normal request failures are. The default is Enable.
- **Close Idle Connection**: Choose to close the modem connection when there are no longer any tags being referenced by a client on the channel. The default is Enable.
- <sup>l</sup> **Idle Time to Close**: Specify the amount of time that the server waits once all tags have been removed before closing the modem connection. The default is 15 seconds.

#### <span id="page-8-1"></span>**Operation with no Communications**

<span id="page-8-7"></span>**Read Processing**: Select the action to be taken when an explicit device read is requested. Options include Ignore and Fail. Ignore does nothing; Fail provides the client with an update that indicates failure. The default setting is Ignore.

### <span id="page-8-0"></span>**Channel Properties — Write Optimizations**

The server must ensure that the data written from the client application gets to the device on time. Given this goal, the server provides optimization properties to meet specific needs or improve application responsiveness.

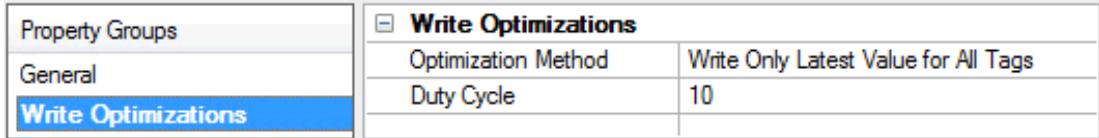

### <span id="page-8-6"></span><span id="page-8-3"></span>**Write Optimizations**

**Optimization Method**: Controls how write data is passed to the underlying communications driver. The options are:

- <span id="page-8-8"></span><sup>l</sup> **Write All Values for All Tags**: This option forces the server to attempt to write every value to the controller. In this mode, the server continues to gather write requests and add them to the server's internal write queue. The server processes the write queue and attempts to empty it by writing data to the device as quickly as possible. This mode ensures that everything written from the client applications is sent to the target device. This mode should be selected if the write operation order or the write item's content must uniquely be seen at the target device.
- <sup>l</sup> **Write Only Latest Value for Non-Boolean Tags**: Many consecutive writes to the same value can accumulate in the write queue due to the time required to actually send the data to the device. If the server updates a write value that has already been placed in the write queue, far fewer writes are needed to reach the same final output value. In this way, no extra writes accumulate in the server's queue. When the user stops moving the slide switch, the value in the device is at the correct value at virtually the same time. As the mode states, any value that is not a Boolean value is updated in the

<span id="page-9-2"></span>server's internal write queue and sent to the device at the next possible opportunity. This can greatly improve the application performance.

**Note**: This option does not attempt to optimize writes to Boolean values. It allows users to optimize the operation of HMI data without causing problems with Boolean operations, such as a momentary push button.

<span id="page-9-1"></span>**.** Write Only Latest Value for All Tags: This option takes the theory behind the second optimization mode and applies it to all tags. It is especially useful if the application only needs to send the latest value to the device. This mode optimizes all writes by updating the tags currently in the write queue before they are sent. This is the default mode.

<span id="page-9-0"></span>**Duty Cycle**: is used to control the ratio of write to read operations. The ratio is always based on one read for every one to ten writes. The duty cycle is set to ten by default, meaning that ten writes occur for each read operation. Although the application is performing a large number of continuous writes, it must be ensured that read data is still given time to process. A setting of one results in one read operation for every write operation. If there are no write operations to perform, reads are processed continuously. This allows optimization for applications with continuous writes versus a more balanced back and forth data flow. **Note**: It is recommended that the application be characterized for compatibility with the write optimization

enhancements before being used in a production environment.

### <span id="page-10-0"></span>**Channel Properties — Advanced**

This group is used to specify advanced channel properties. Not all drivers support all properties; so the Advanced group does not appear for those devices.

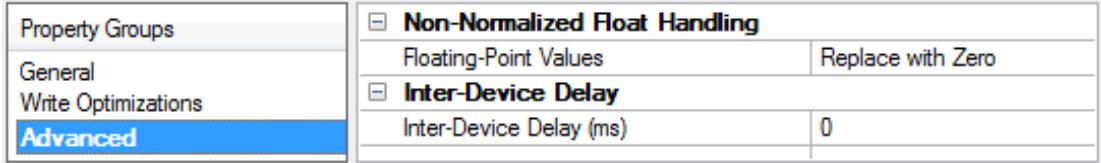

<span id="page-10-3"></span>**Non-Normalized Float Handling**: A non-normalized value is defined as Infinity, Not-a-Number (NaN), or as a Denormalized Number. The default is Replace with Zero. Drivers that have native float handling may default to Unmodified. Non-normalized float handling allows users to specify how a driver handles non-normalized IEEE-754 floating point data. Descriptions of the options are as follows:

- <span id="page-10-4"></span><sup>l</sup> **Replace with Zero**: This option allows a driver to replace non-normalized IEEE-754 floating point values with zero before being transferred to clients.
- <span id="page-10-5"></span><sup>l</sup> **Unmodified**: This option allows a driver to transfer IEEE-754 denormalized, normalized, non-number, and infinity values to clients without any conversion or changes.

**Note:** This property is disabled if the driver does not support floating-point values or if it only supports the option that is displayed. According to the channel's float normalization setting, only real-time driver tags (such as values and arrays) are subject to float normalization. For example, EFM data is not affected by this setting.

**For more information on the floating-point values, refer to "How To ... Work with Non-Normalized Floating-**Point Values" in the server help.

<span id="page-10-2"></span>**Inter-Device Delay**: Specify the amount of time the communications channel waits to send new requests to the next device after data is received from the current device on the same channel. Zero (0) disables the delay.

<span id="page-10-1"></span>**Note:** This property is not available for all drivers, models, and dependent settings.

### **Channel Properties — Request**

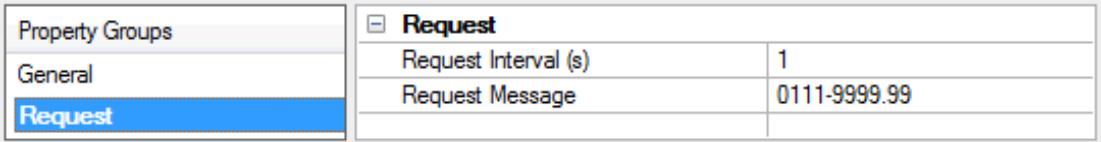

**Request Interval:** This property specifies the time in seconds that the driver will write a request frame to the configured COM Port. The valid range is 1 to 3600 seconds. The default is 1 second.

**Request Message:** This property specifies the message portion of the frame that the driver will send to request solicited data. The default is 0111-9999.99.

### <span id="page-11-0"></span>**Channel Properties — Timeout**

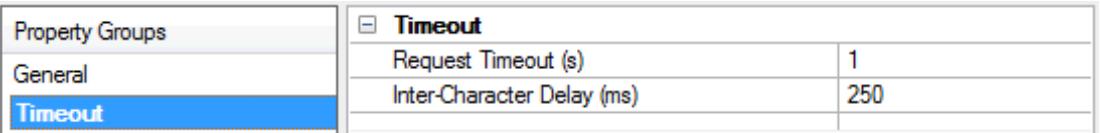

**Request Timeout:** This property specifies the time in seconds that the driver will wait between sending a request for data and receiving the valid beginning of a response. When the timeout expires, the device's error state will be set and all tags owned by the associated device will be set to Bad quality. The valid range is 1 to 3600 seconds. The default setting is 1 second.

**Inter-Character Timeout:** This property specifies the time in milliseconds that the driver will wait between receiving bytes within a message. When the timeout expires, the device's error state will be set, the current message will be abandoned, and the driver will interpret the next received byte as the beginning of a new message. The valid range is 50 to 1000 milliseconds. The default setting is 250 milliseconds.

### <span id="page-11-1"></span>**Device Properties — General**

A device represents a single target on a communications channel. If the driver supports multiple controllers, users must enter a device ID for each controller.

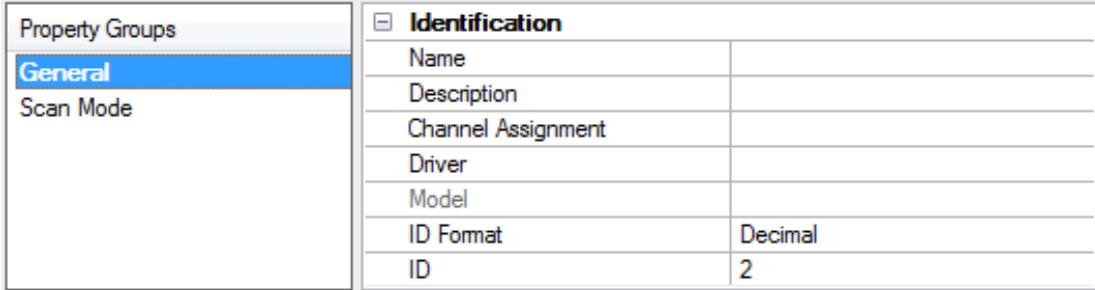

### <span id="page-11-4"></span>**Identification**

<span id="page-11-5"></span>**Name**: Specify the name of the device. It is a logical user-defined name that can be up to 256 characters long and may be used on multiple channels.

**Note**: Although descriptive names are generally a good idea, some OPC client applications may have a limited display window when browsing the OPC server's tag space. The device name and channel name become part of the browse tree information as well. Within an OPC client, the combination of channel name and device name would appear as "ChannelName.DeviceName".

For more information, refer to "How To... Properly Name a Channel, Device, Tag, and Tag Group" in server help.

**Description**: Specify the user-defined information about this device.

<span id="page-11-2"></span>**Many of these properties, including Description, have an associated system tag.** 

<span id="page-11-3"></span>**Channel Assignment**: Specify the user-defined name of the channel to which this device currently belongs.

**Driver**: Selected protocol driver for this device.

<span id="page-12-4"></span>**Model**: Specify the type of device that is associated with this ID. The contents of the drop-down menu depend on the type of communications driver being used. Models that are not supported by a driver are disabled. If the communications driver supports multiple device models, the model selection can only be changed when there are no client applications connected to the device.

**Note:** If the communication driver supports multiple models, users should try to match the model selection to the physical device. If the device is not represented in the drop-down menu, select a model that conforms closest to the target device. Some drivers support a model selection called "Open," which allows users to communicate without knowing the specific details of the target device. For more information, refer to the driver help documentation.

<span id="page-12-3"></span>**ID**: Specify the device's driver-specific station or node. The type of ID entered depends on the communications driver being used. For many communication drivers, the ID is a numeric value. Drivers that support a Numeric ID provide users with the option to enter a numeric value whose format can be changed to suit the needs of the application or the characteristics of the selected communications driver. The format is set by the driver by default. Options include Decimal, Octal, and Hexadecimal.

**Note**: If the driver is Ethernet-based or supports an unconventional station or node name, the device's TCP/IPaddress may be used as the device ID. TCP/IPaddresses consist of four values that are separated by periods, with each value in the range of 0 to 255. Some device IDs are string based. There may be additional properties to configure within the ID field, depending on the driver.

### <span id="page-12-0"></span>**Operating Mode**

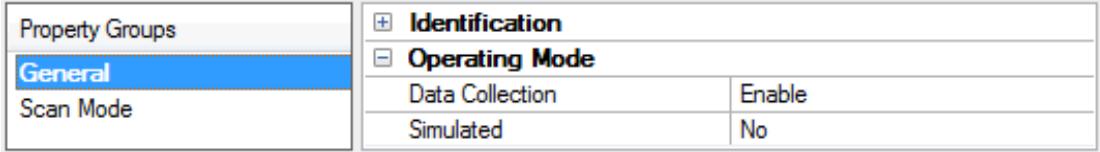

<span id="page-12-2"></span>**Data Collection**: This property controls the device's active state. Although device communications are enabled by default, this property can be used to disable a physical device. Communications are not attempted when a device is disabled. From a client standpoint, the data is marked as invalid and write operations are not accepted. This property can be changed at any time through this property or the device system tags.

<span id="page-12-5"></span>**Simulated**: Place the device into or out of Simulation Mode. In this mode, the driver does not attempt to communicate with the physical device, but the server continues to return valid OPC data. Simulated stops physical communications with the device, but allows OPC data to be returned to the OPC client as valid data. While in Simulation Mode, the server treats all device data as reflective: whatever is written to the simulated device is read back and each OPC item is treated individually. The data is not saved if the server removes the item (such as when the server is reinitialized). The default is No.

#### **Notes**:

- 1. This System tag (\_Simulated) is read only and cannot be written to for runtime protection. The System tag allows this property to be monitored from the client.
- 2. When a device is simulated, updates may not appear faster than one (1) second client.

 Simulation Mode is for test and simulation purposes only. It should never be used in a production environment.

### <span id="page-12-1"></span>**Tag Counts**

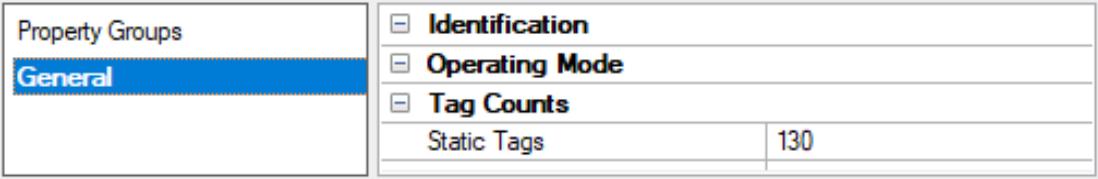

**Static Tags**: Provides the total number of defined static tags at this level (device or channel). This information can be helpful in troubleshooting and load balancing.

### <span id="page-14-0"></span>**Device Properties — Scan Mode**

The Scan Mode specifies the subscribed-client requested scan rate for tags that require device communications. Synchronous and asynchronous device reads and writes are processed as soon as possible; unaffected by the Scan Mode properties.

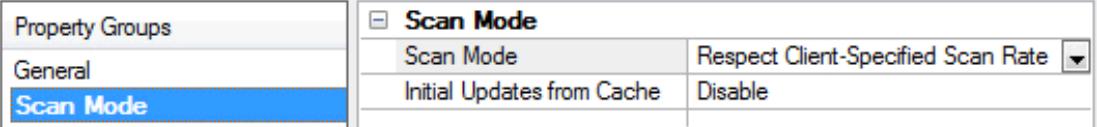

<span id="page-14-5"></span>**Scan Mode**: Specify how tags in the device are scanned for updates sent to subscribing clients. Descriptions of the options are:

- <sup>l</sup> **Respect Client-Specified Scan Rate**: This mode uses the scan rate requested by the client.
- <sup>l</sup> **Request Data No Faster than Scan Rate**: This mode specifies the value set as the maximum scan rate. The valid range is 10 to 99999990 milliseconds. The default is 1000 milliseconds. **Note**: When the server has an active client and items for the device and the scan rate value is increased, the changes take effect immediately. When the scan rate value is decreased, the changes do not take effect until all client applications have been disconnected.
- <sup>l</sup> **Request All Data at Scan Rate**: This mode forces tags to be scanned at the specified rate for subscribed clients. The valid range is 10 to 99999990 milliseconds. The default is 1000 milliseconds.
- <span id="page-14-2"></span><sup>l</sup> **Do Not Scan, Demand Poll Only**: This mode does not periodically poll tags that belong to the device nor perform a read to get an item's initial value once it becomes active. It is the OPC client's responsibility to poll for updates, either by writing to the \_DemandPoll tag or by issuing explicit device reads for individual items. For more information, refer to "Device Demand Poll" in server help.
- <span id="page-14-4"></span><sup>l</sup> **Respect Tag-Specified Scan Rate**: This mode forces static tags to be scanned at the rate specified in their static configuration tag properties. Dynamic tags are scanned at the client-specified scan rate.

<span id="page-14-3"></span>**Initial Updates from Cache**: When enabled, this option allows the server to provide the first updates for newly activated tag references from stored (cached) data. Cache updates can only be provided when the new item reference shares the same address, scan rate, data type, client access, and scaling properties. A device read is used for the initial update for the first client reference only. The default is disabled; any time a client activates a tag reference the server attempts to read the initial value from the device.

### <span id="page-14-1"></span>**Device Properties — Tag Generation**

The automatic tag database generation features make setting up an application a plug-and-play operation. Select communications drivers can be configured to automatically build a list of tags that correspond to device-specific data. These automatically generated tags (which depend on the nature of the supporting driver) can be browsed from the clients.

### Not all devices and drivers support full automatic tag database generation and not all support the same data types. Consult the data types descriptions or the supported data type lists for each driver for specifics.

If the target device supports its own local tag database, the driver reads the device's tag information and uses the data to generate tags within the server. If the device does not natively support named tags, the driver creates a list of tags based on driver-specific information. An example of these two conditions is as follows:

- 1. If a data acquisition system supports its own local tag database, the communications driver uses the tag names found in the device to build the server's tags.
- 2. If an Ethernet I/O system supports detection of its own available I/O module types, the communications driver automatically generates tags in the server that are based on the types of I/O modules plugged into the Ethernet I/O rack.

**Note**: Automatic tag database generation's mode of operation is completely configurable. For more information, refer to the property descriptions below.

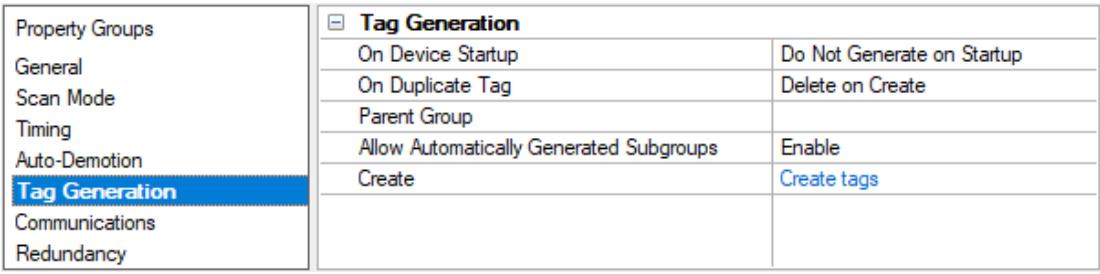

<span id="page-15-3"></span>**On Property Change**: If the device supports automatic tag generation when certain properties change, the **On Property Change** option is shown. It is set to **Yes** by default, but it can be set to **No** to control over when tag generation is performed. In this case, the **Create tags** action must be manually invoked to perform tag generation. To invoke via the Configuration API service, access /config/v1/project/channels/{name}/devices/ {name}/services/TagGeneration.

<span id="page-15-1"></span>**On Device Startup**: Specify when OPC tags are automatically generated. Descriptions of the options are as follows:

- <span id="page-15-0"></span><sup>l</sup> **Do Not Generate on Startup**: This option prevents the driver from adding any OPC tags to the tag space of the server. This is the default setting.
- <sup>l</sup> **Always Generate on Startup**: This option causes the driver to evaluate the device for tag information. It also adds tags to the tag space of the server every time the server is launched.
- <sup>l</sup> **Generate on First Startup**: This option causes the driver to evaluate the target device for tag information the first time the project is run. It also adds any OPC tags to the server tag space as needed.

**Note**: When the option to automatically generate OPC tags is selected, any tags that are added to the server's tag space must be saved with the project. Users can configure the project to automatically save from the **Tools** | **Options** menu.

<span id="page-15-2"></span>**On Duplicate Tag**: When automatic tag database generation is enabled, the server needs to know what to do with the tags that it may have previously added or with tags that have been added or modified after the communications driver since their original creation. This setting controls how the server handles OPC tags that were automatically generated and currently exist in the project. It also prevents automatically generated tags from accumulating in the server.

For example, if a user changes the I/O modules in the rack with the server configured to **Always Generate on Startup**, new tags would be added to the server every time the communications driver detected a new I/O module. If the old tags were not removed, many unused tags could accumulate in the server's tag space. The options are:

- <span id="page-16-3"></span>**.** Delete on Create: This option deletes any tags that were previously added to the tag space before any new tags are added. This is the default setting.
- <span id="page-16-4"></span><sup>l</sup> **Overwrite as Necessary**: This option instructs the server to only remove the tags that the communications driver is replacing with new tags. Any tags that are not being overwritten remain in the server's tag space.
- **.** Do not Overwrite: This option prevents the server from removing any tags that were previously generated or already existed in the server. The communications driver can only add tags that are completely new.
- <sup>l</sup> **Do not Overwrite, Log Error**: This option has the same effect as the prior option, and also posts an error message to the server's Event Log when a tag overwrite would have occurred.

**Note:** Removing OPC tags affects tags that have been automatically generated by the communications driver as well as any tags that have been added using names that match generated tags. Users should avoid adding tags to the server using names that may match tags that are automatically generated by the driver.

<span id="page-16-5"></span>**Parent Group**: This property keeps automatically generated tags from mixing with tags that have been entered manually by specifying a group to be used for automatically generated tags. The name of the group can be up to 256 characters. This parent group provides a root branch to which all automatically generated tags are added.

<span id="page-16-1"></span>**Allow Automatically Generated Subgroups**: This property controls whether the server automatically creates subgroups for the automatically generated tags. This is the default setting. If disabled, the server generates the device's tags in a flat list without any grouping. In the server project, the resulting tags are named with the address value. For example, the tag names are not retained during the generation process. **Note**: If, as the server is generating tags, a tag is assigned the same name as an existing tag, the system automatically increments to the next highest number so that the tag name is not duplicated. For example, if the generation process creates a tag named "AI22" that already exists, it creates the tag as "AI23" instead.

<span id="page-16-2"></span>**Create**: Initiates the creation of automatically generated OPC tags. If the device's configuration has been modified, **Create tags** forces the driver to reevaluate the device for possible tag changes. Its ability to be accessed from the System tags allows a client application to initiate tag database creation. **Note**: **Create tags** is disabled if the Configuration edits a project offline.

### <span id="page-16-0"></span>**Device Properties — Settings**

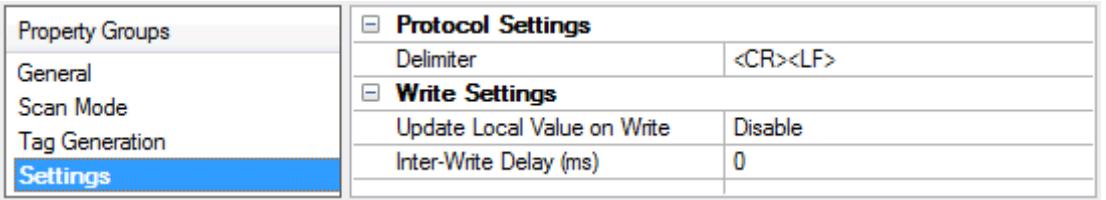

**Delimiter:** Specify the sequence of characters the driver expect between the lines of a WITSLevel 0 message. The default is <CR><LF>. Options include:

- **cR><LF>:** This option is a carriage return followed by a line feed.
- **.** <LF><CR>: This option is a line feed followed by a carriage return.
- < CR>: This option is a carriage return.
- **.** <LF>: This option is a line feed.

**Update Local Value on Write:** When enabled, this option updates the local value immediately when a tag is written. This option should be disabled when the WITS device is expected to echo the written item back to the driver. The default setting is disabled.

**Note**: If the device is in an error state, the tag's value is not updated until the error state is cleared.

**Inter-Write Delay:** Specify the minimum amount of time that the driver waits between sending requests to the target device. The default is 0 milliseconds.

### <span id="page-17-0"></span>**Device Properties — Redundancy**

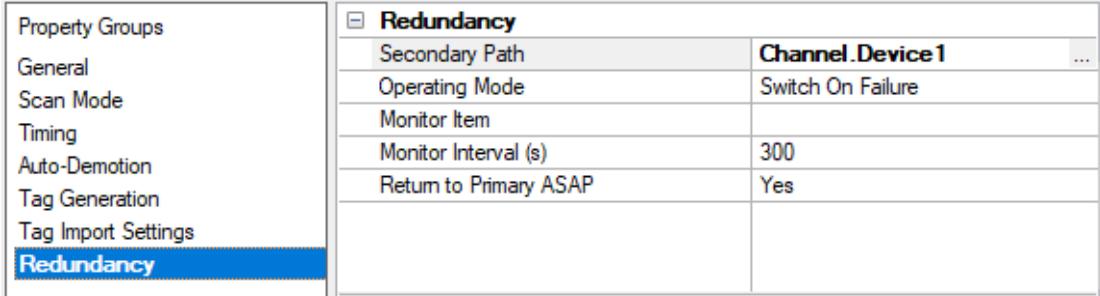

Redundancy is available with the Media-Level Redundancy Plug-In.

Consult the website, a sales representative, or the **user [manual](https://www.ptc.com/-/media/Kepware-Store/EN/2022/2022-media-level-redundancy-manual-en)** for more information.

# <span id="page-18-0"></span>**Data Types Description**

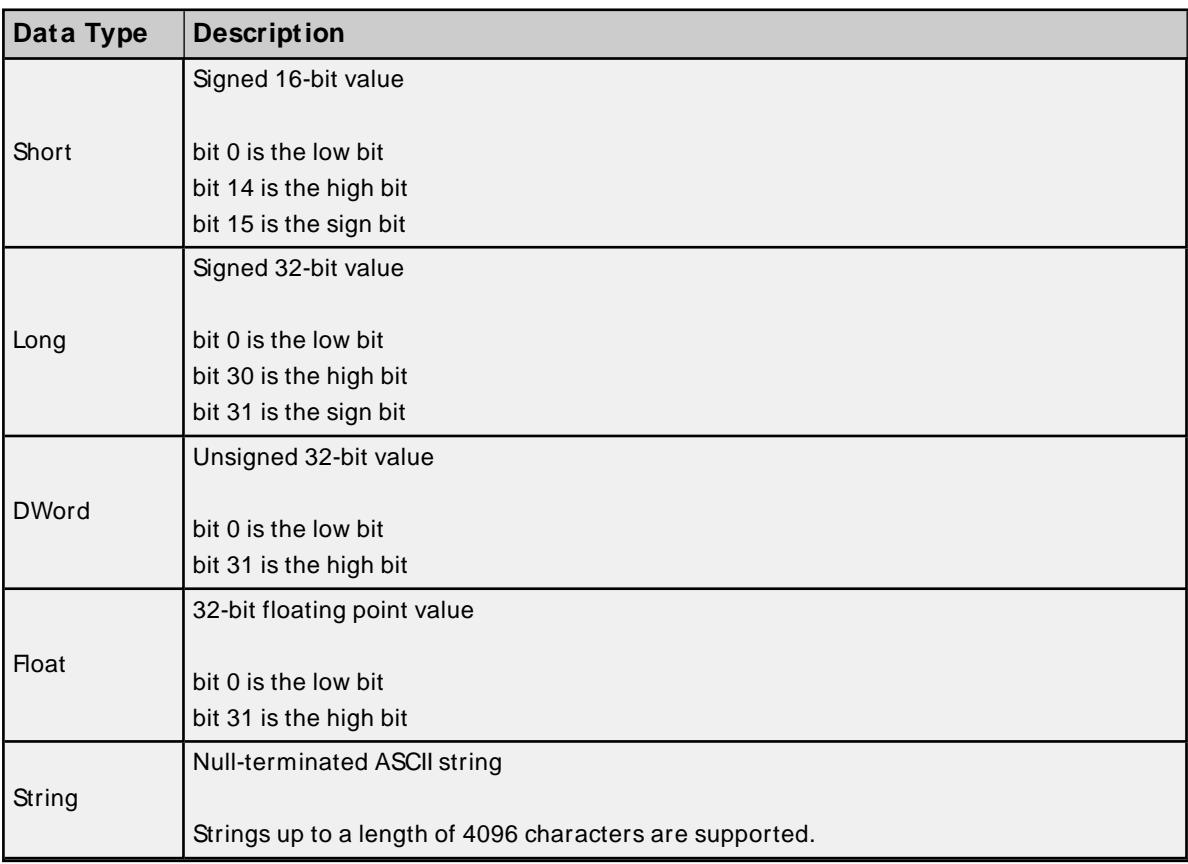

### <span id="page-19-0"></span>**Address Descriptions**

The default data type is displayed in **bold**.

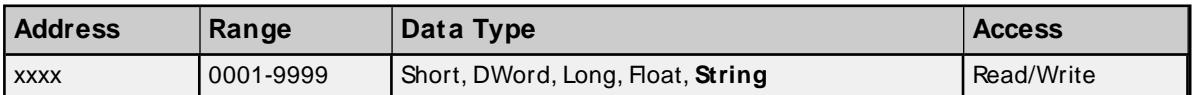

**Note:** The WITS Level 0 Active Driver supports the full range of addresses between 0001 and 9999. If the address is predefined in the WITS specification, the default data type will be equal to the predefined item's data type. If the address is not predefined, the default data type will be String.

For more information on predefined WITSrecords, refer to resources on the **W.I.T.S. Wellsite [Information](https://info.erdosmiller.com/blog/wits-wellsite-information-transfer-specification-fundamentals) Transfer [Specification](https://info.erdosmiller.com/blog/wits-wellsite-information-transfer-specification-fundamentals)**.

### <span id="page-20-0"></span>**Error Descriptions**

The following error/warning messages may be generated. Click on the link for a description of the message.

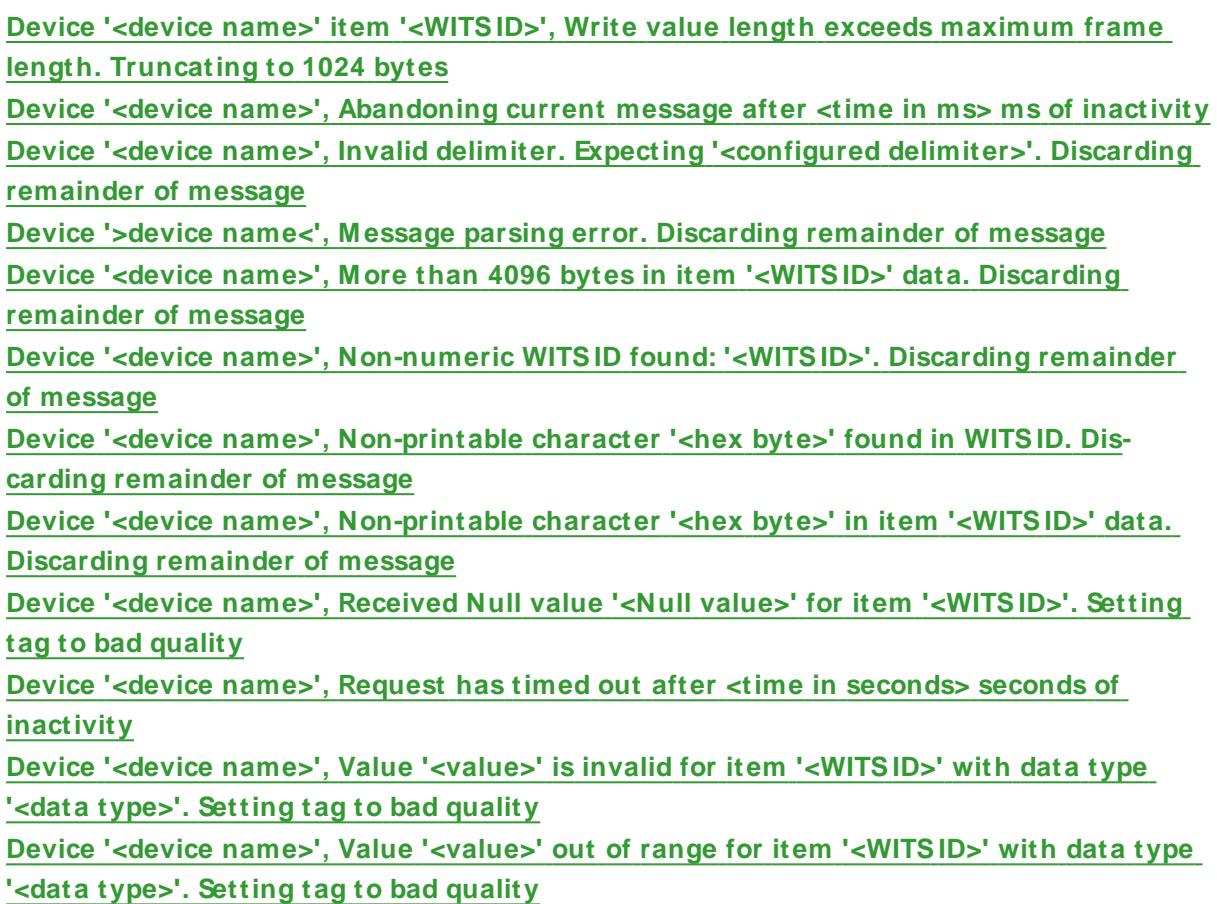

# <span id="page-20-1"></span>**Device '<device name>' item '<WITS ID>', Write value length exceeds maximum frame length. Truncating to 1024 bytes**

**Error Type:**

Warning

### **Possible Cause:**

The written value is greater than 1024 characters.

### **Solution:**

<span id="page-20-2"></span>If truncation is not acceptable, write values that are less than or equal to 1024 characters.

# **Device '<device name>', Abandoning current message after <time in ms> ms of inactivity**

**Error Type:** Warning

### **Possible Cause:**

The connection with the device was lost partway through message reception.

### **Solution:**

- 1. Ensure that the device is sending valid WITSLevel 0 messages.
- 2. Ensure that the connection with the device is reliable.
- 3. Adjust the value of the Inter-Character Timeout property.

# <span id="page-21-0"></span>**Device '<device name>', Invalid delimiter. Expecting '<configured delimiter>'. Discarding remainder of message**

### **Error Type:**

Warning

### **Possible Cause:**

The delimiter sent by the device is not equal to the delimiter that was configured.

### **Solution:**

<span id="page-21-1"></span>Ensure that the delimiter sent by the device is equal to the delimiter that was configured.

### **Device '<device name>', Message parsing error. Discarding remainder of message**

### **Error Type:**

Warning

### **Possible Cause:**

An incorrect character was received when a header (&&) or trailer (!!) was expected.

### **Solution**

<span id="page-21-2"></span>Verify that the data being sent follows the WITSLevel 0 protocol.

# **Device '<device name>', More than 4096 bytes in item '<WITS ID>' data. Discarding remainder of message**

# **Error Type:**

Warning

### **Possible Cause:**

A line of data is greater than 4096 bytes long.

### **Solution:**

<span id="page-21-3"></span>Reduce the data sent by WITSLevel 0 devices to 4096 bytes or fewer.

# **Device '<device name>', Non-numeric WITS ID found: '<WITS ID>'. Discarding remainder of message**

### **Error Type:** Warning

### **Possible Cause:**

- 1. A non-numeric character was received as part of a WITSID. This may be due to noise on the transmission medium or an invalid WITSID being sent by the device.
- 2. The configured delimiter is part of, but not equal to, the delimiter sent by the device.

#### **Solution:**

- 1. Ensure that the WITSdevice only transmits numeric WITSIDs.
- 2. Ensure that the delimiter is correctly configured.

# <span id="page-22-0"></span>**Device '<device name>', Non-printable character '<hex byte>' found in WITS ID. Discarding remainder of message**

### **Error Type:**

Warning

#### **Possible Cause:**

- 1. A non-printable character was received in a WITSID. This may be due to noise on the transmission medium or an invalid WITSID being sent by the device.
- 2. The configured delimiter is part of, but not equal to, the delimiter sent by the device.

### **Solution:**

- 1. Ensure the WITS device transmits only printable ASCII characters.
- 2. Ensure that the delimiter is correctly configured.

# <span id="page-22-1"></span>**Device '<device name>', Non-printable character '<hex byte>' in item '<WITS ID>' data. Discarding remainder of message**

#### **Error Type:**

Warning

#### **Possible Cause:**

A non-printable character was received in the value of an item. This may be due to noise on the transmission medium or an invalid value being sent by the device.

#### **Solution:**

<span id="page-22-2"></span>Ensure that the WITS device only transmits printable ASCII characters.

# **Device '<device name>', Received Null value '<Null value>' for item '<WITS ID>'. Setting tag to bad quality**

### **Error Type:**

Warning

### **Possible Cause:**

Either -8888 or -9999 was received as the value of an item.

### **Solution:**

<span id="page-23-0"></span>Ensure that the Null value transmission was expected.

# **Device '<device name>', Request has timed out after <time in seconds> seconds of inactivity**

### **Error Type:**

Warning

### **Possible Cause:**

The connection with the device has not been established or has been lost.

### **Solution:**

- 1. Verify the connection with the device.
- 2. Adjust the value specified in the Request Timeout property.

# <span id="page-23-1"></span>**Device '<device name>', Value '<value>' is invalid for item '<WITS ID>' with data type '<data type>'. Setting tag to bad quality**

### **Error Type:**

Warning

### **Possible Cause:**

A tag with a numeric data type received a value from a device with a non-numeric character.

### **Solution:**

<span id="page-23-2"></span>Ensure that the data sent by the device is valid, and that the appropriate data type is configured.

# **Device '<device name>', Value '<value>' out of range for item '<WITS ID>' with data type '<data type>'. Setting tag to bad quality**

### **Error Type:**

Warning

### **Possible Cause:**

The received data is outside the range of values allowed for the configured numeric data type.

### **Solution:**

Ensure that the data sent by the device is valid, and that the appropriate data type is configured.

# <span id="page-24-0"></span>Index

# **A**

Address Descriptions [20](#page-19-0) Allow Sub Groups [17](#page-16-1) Auto-Dial [9](#page-8-2)

# **B**

Baud Rate [7](#page-6-2)

# **C**

Channel Assignment [12](#page-11-2) Channel Properties — Advanced [11](#page-10-0) Channel Properties — General [5](#page-4-1) Channel Properties — Serial Communications [6](#page-5-1) Channel Properties — Write Optimizations [9](#page-8-3) Close Idle Connection [8-9](#page-7-3) COM ID [7](#page-6-3) COM Port [7](#page-6-4) Connect Timeout [9](#page-8-4) Connection Type [7](#page-6-0) Create [17](#page-16-2)

# **D**

Data Bits [7](#page-6-5) Data Collection [13](#page-12-2) Data Types Description [19](#page-18-0) Delete [17](#page-16-3) Device '<device name>' item '<WITSID>', Write value length exceeds maximum frame length. Truncating to 1024 bytes [21](#page-20-1) Device '<device name>', Abandoning current message after <time in ms> ms of inactivity [21](#page-20-2) Device '<device name>', Invalid delimiter. Expecting '<configured delimiter>'. Discarding remainder of message [22](#page-21-0)

Device '<device name>', Message parsing error. Discarding remainder of message [22](#page-21-1)

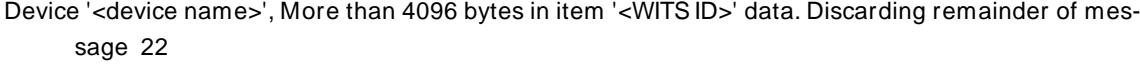

- Device '<device name>', Non-numeric WITSID found '<WITS ID>'. Discarding remainder of message [22](#page-21-3)
- Device '<device name>', Non-printable character '<hex byte>' found in WITSID. Discarding remainder of message [23](#page-22-0)
- Device '<device name>', Non-printable character '<hex byte>' in item '<WITSID>' data. Discarding remainder of message [23](#page-22-1)
- Device '<device name>', Received Null value '<Null value>' for item '<WITSID>'. Setting tag to bad quality [23](#page-22-2)
- Device '<device name>', Request has timed out after <time in seconds> seconds of inactivity [24](#page-23-0)
- Device '<device name>', Value '<value>' is invalid for item '<WITSID>' with data type '<data type>'. Setting tag to bad quality [24](#page-23-1)
- Device '<device name>', Value '<value>' out of range for item '<WITSID>' with data type '<data type>'. Setting tag to bad quality [24](#page-23-2)

Device Properties — General [12](#page-11-1)

Device Properties — Redundancy [18](#page-17-0)

Device Properties — Tag Generation [15](#page-14-1)

Diagnostics [6](#page-5-2)

Do Not Scan, Demand Poll Only [15](#page-14-2)

Driver [12](#page-11-3)

Drop [8](#page-7-4)

DTR [7](#page-6-6)

Duty Cycle [10](#page-9-0)

### **E**

Error Descriptions [21](#page-20-0) Ethernet Encap. [7](#page-6-7) Ethernet Settings [8](#page-7-0)

### **F**

Flow Control [7](#page-6-8)

### **G**

General [12](#page-11-1) Generate [16](#page-15-0)

### **H**

Help Contents [4](#page-3-0)

# **I**

ID [13](#page-12-3) Identification [5](#page-4-2), [12](#page-11-4) Idle Time to Close [8-9](#page-7-5) Initial Updates from Cache [15](#page-14-3) Inter-Device Delay [11](#page-10-2)

### **M**

Model [13](#page-12-4) Modem [7,](#page-6-9) [9](#page-8-5) Modem Settings [8](#page-7-2)

### **N**

Name [12](#page-11-5) Network Adapter [8](#page-7-6) Non-Normalized Float Handling [11](#page-10-3) None [7](#page-6-10)

# **O**

On Device Startup [16](#page-15-1) On Duplicate Tag [16](#page-15-2) On Property Change [16](#page-15-3) Operating Mode [13](#page-12-0) Operation with no Communications [9](#page-8-1) Operational Behavior [8](#page-7-1) Optimization Method [9](#page-8-6) Overview [4](#page-3-1) Overwrite [17](#page-16-4)

### **P**

Parent Group [17](#page-16-5) Parity [7](#page-6-11) Physical Medium [7](#page-6-12) Poll Delay [8](#page-7-7)

# **R**

Raise [8](#page-7-8) Read Processing [9](#page-8-7) Redundancy [18](#page-17-0) Replace with Zero [11](#page-10-4) Report Communication Errors [8-9](#page-7-9) Respect Tag-Specified Scan Rate [15](#page-14-4) RS-485 [8](#page-7-10) RTS [8](#page-7-11)

# **S**

Scan Mode [15](#page-14-5) Serial Communications [6](#page-5-1) Serial Port Settings [7](#page-6-1) Settings [17](#page-16-0) Setup [5](#page-4-0) Shared [7](#page-6-13) Simulated [13](#page-12-5) Stop Bits [7](#page-6-14)

# **T**

Tag Counts [6,](#page-5-0) [13](#page-12-1) Tag Generation [15](#page-14-1) Timeout [12](#page-11-0)

# **U**

Unmodified [11](#page-10-5)

### **W**

Write All Values for All Tags [9](#page-8-8)

Write Only Latest Value for All Tags [10](#page-9-1)

Write Only Latest Value for Non-Boolean Tags [10](#page-9-2)